## 控制面板按鍵及燈號

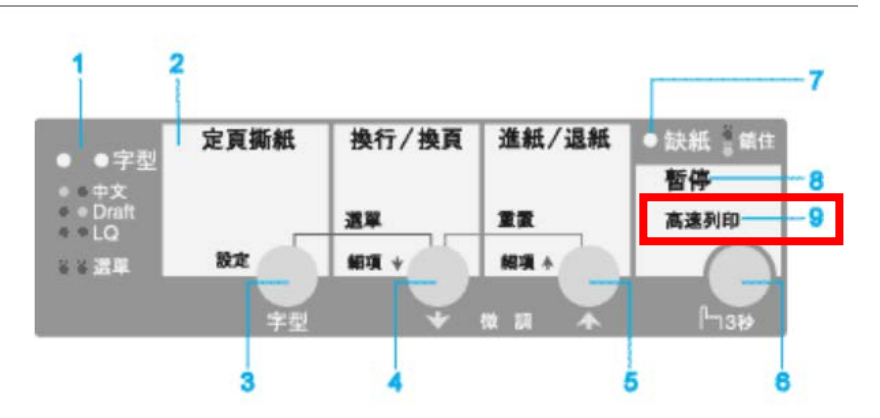

步驟 1、開啟印表機電源。

步驟 2、同時按下『暫停』+『進紙/退紙 』即可開啟或關閉高速列印模式。

※ 9. 高速燈號,在選擇高速列印模式時燈號亮起。